# **03 Account Overview**

**2010 20: 71 | 20: 202 | 202 | 202 | 203 | 204 | 204 | 204 | 204 | 204 | 204 | 205 | 206 | 206 | 206 | 206 | 20** 

## **D ashboard Information**

## **Dashboard provides users with useful information. You may find your accounts recent listing performance and sold records once you logged in SoldEazy.**

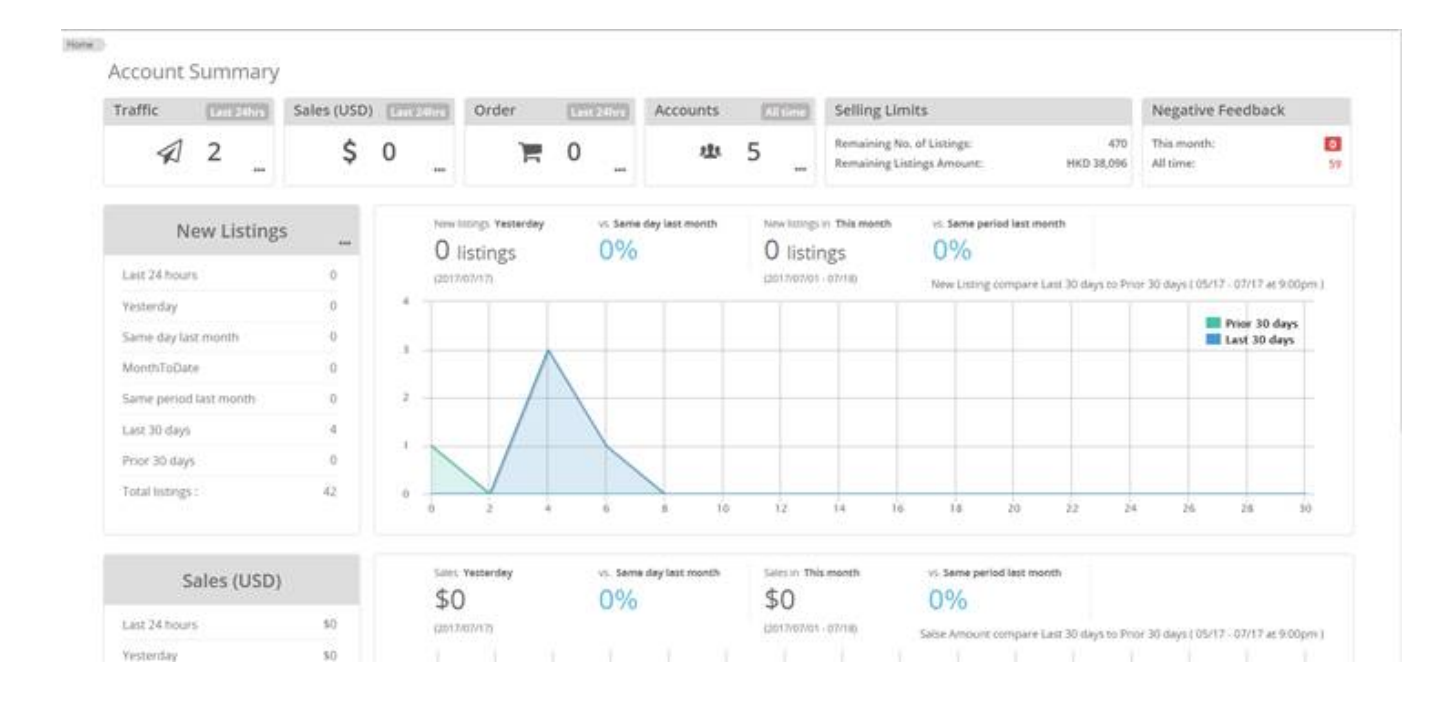

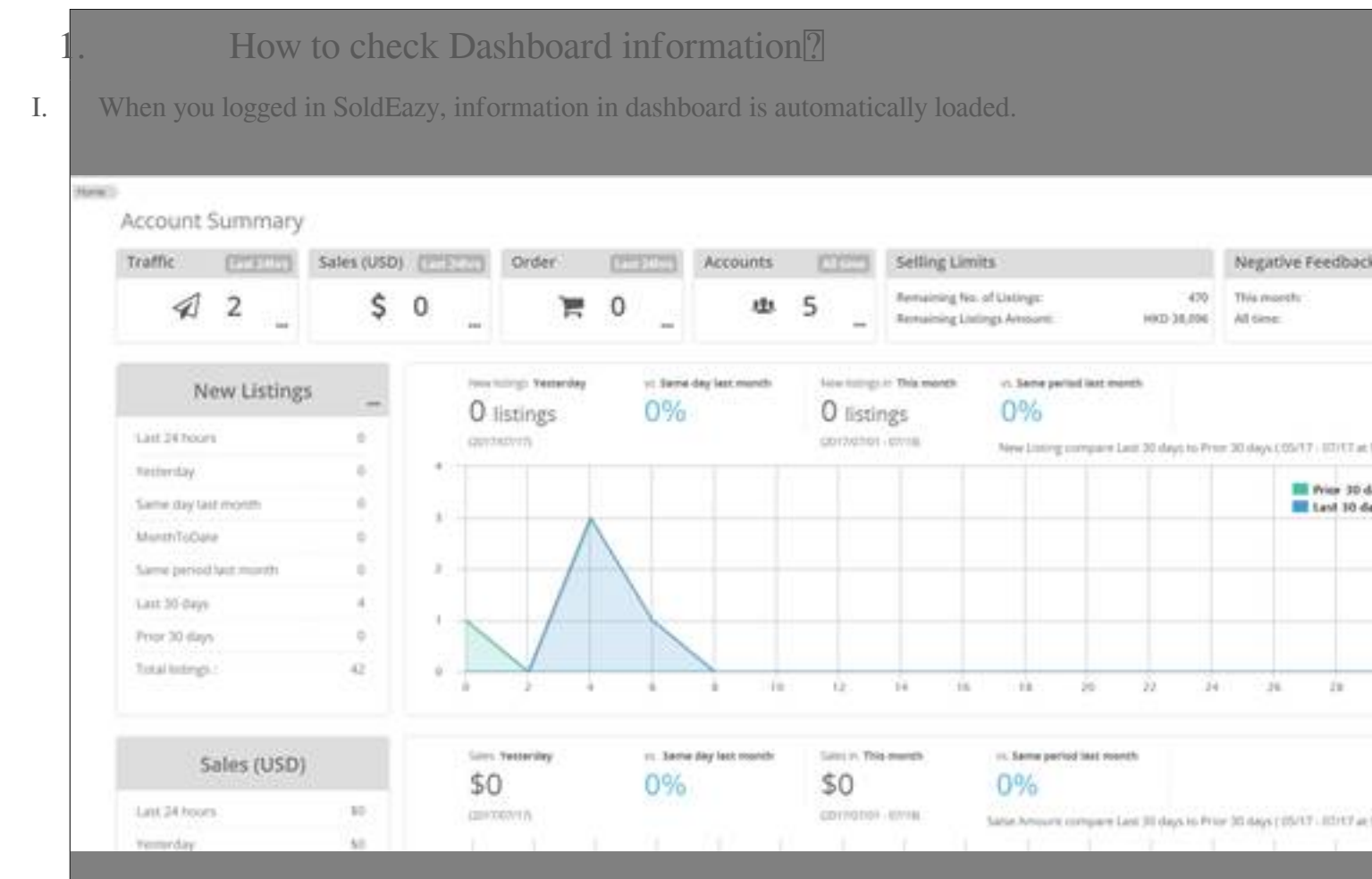

II. 2 groups of data can be checked: **Listings, Sales** 

### **1. Listings**

You may check recent number of listings in different accounts.

The buttons on the top right corner let you review number of all listings in the accounts and the recommended num

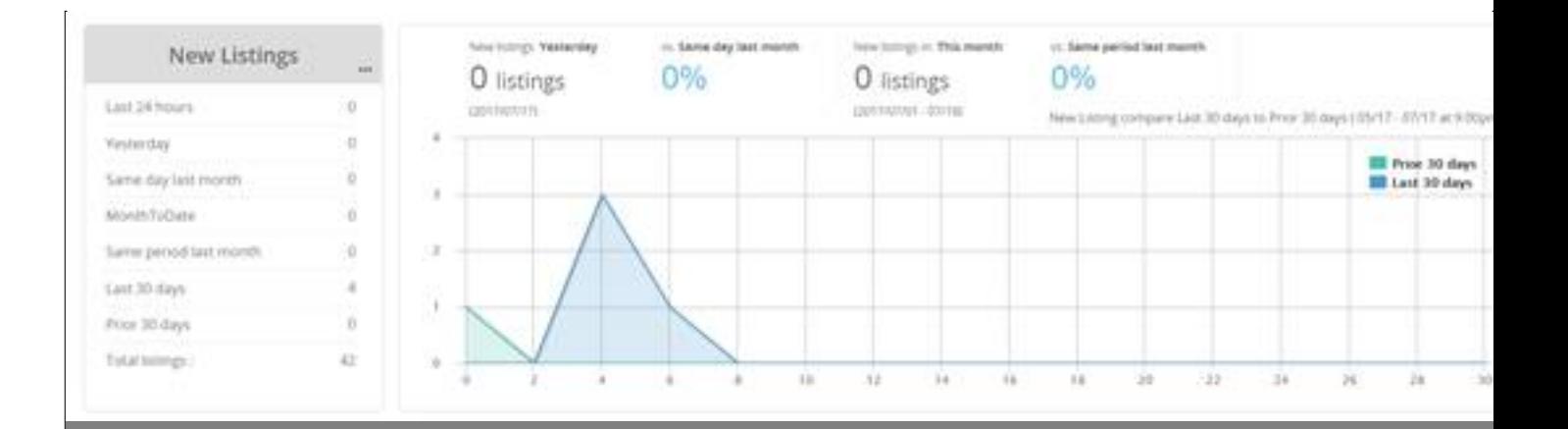

#### **2. Sales**

Sales performance of different accounts and sites are displayed.

\*Please note that the record includes unpaid items.

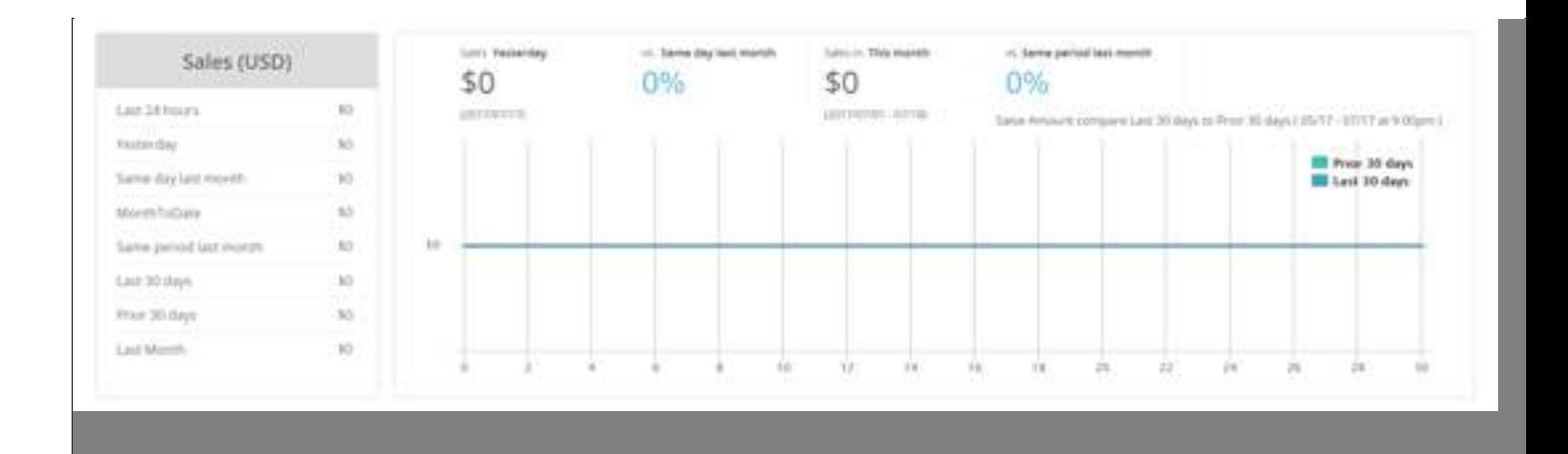

**\*\* End \*\***

**200 : [Holistic Tech](mailto:info@holistictec.com) - Mon, Nov 13, 2017 2:20 PM. 20202020 2771 2** 

在線URL: <https://www.soldeazy.com/support/article.php?id=71>